# Informasjon Min skole - app for foresatte

Nå tar skolene i Sel kommune i bruk et nytt meldingssystem som heter Visma Min skole. Dette er en integrert del av vårt administrative system, som heter Visma Flyt skole. Sel kommune ønsker at alle foresatte tar i bruk denne appen.

Dette innebærer at alle foresatte bør laste ned en app som heter **Min skole - foresatt**. Denne finnes både i App store og i Google Play.

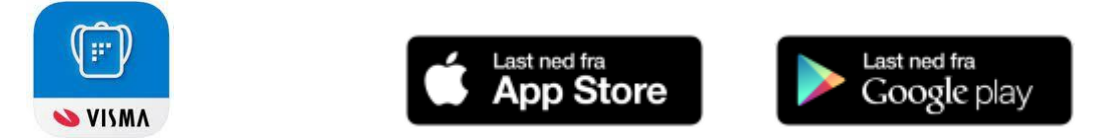

#### **Min skole app for foresatte**

Første gang en logger på må en bruke ID-porten. En oppretter så en kode, og kan aktivere biometrisk (fingeravtrykk/ansikt-ID) innlogging i fanen "innstillinger". Hver 90. dag må en logge på med ID-porten igjen av sikkerhetsgrunner.

### **Appen har foreløpig to hovedfunksjoner:**

- sende meldinger og motta meldinger fra skole/lærer
- melde fravær

Vær oppmerksom på at fraværsregistrering IKKE er det samme som permisjonssøknader, som fortsatt må sendes inn via skjema på [https://www.sel.kommune.no/tjenester/skole-og](https://www.sel.kommune.no/tjenester/skole-og-barnehage/grunnskoler-i-sel/soknad-om-elevpermisjon/)[barnehage/grunnskoler-i-sel/soknad-om-elevpermisjon/](https://www.sel.kommune.no/tjenester/skole-og-barnehage/grunnskoler-i-sel/soknad-om-elevpermisjon/)

#### **Etterhvert vil flere funksjoner kunne komme i appen:**

- Se timeplan og informasjon knyttet til denne
- Se og besvare samtykker
- Besvare spørreskjema
- Se publisert underveisvurdering og halvårsvurdering
- Se publiserte karakterer
- Se informasjon knyttet til SFO-opphold og SFO-tilstedeværelse
- Lese og sende beskjeder mot SFO-tilstedeværelse

#### **Har du ikke smarttelefon?**

Om du ikke har en smarttelefon tilgjengelig, kan en sende meldinger og melde fravær direkte på nettsiden<https://skole.visma.com/sel>

Alle meldinger som blir sendt mellom foresatte og skolen i appen, vil bli lagt på elevens meldingsfane i Visma Flyt Skole, og kan arkiveres som digital meldingsbok ved slutten av skoleåret.

Under følger en nærmere beskrivelse av bruken:

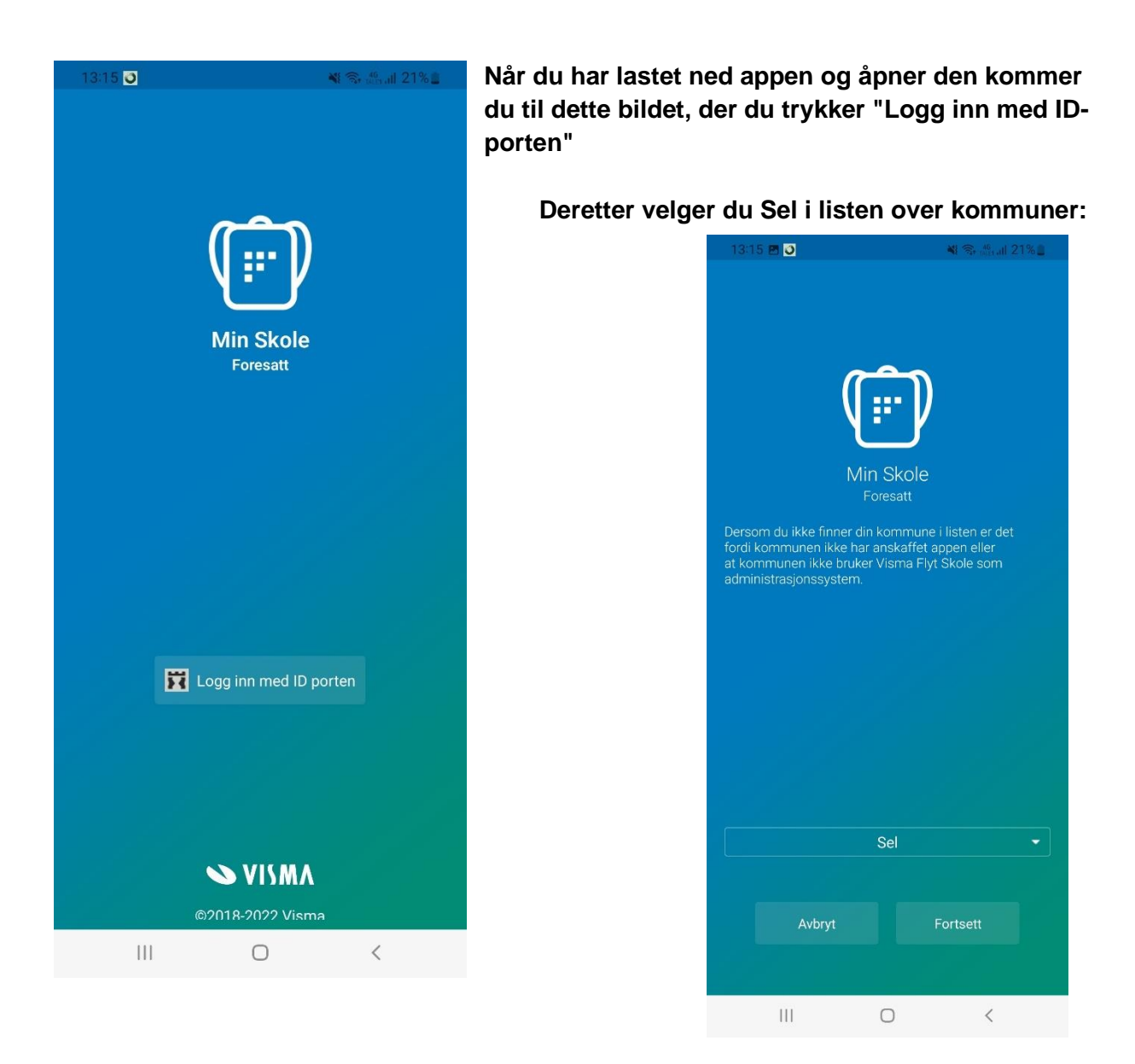

**Du logger inn med ID-porten/Bank-ID, og velger en PIN-kode for enklere daglig innlogging, evt. ansiktsgjenkjenning/fingeravtrykk.**

**Deretter kommer du inn og får opp alle barna dine på de respektive skoler slik:**

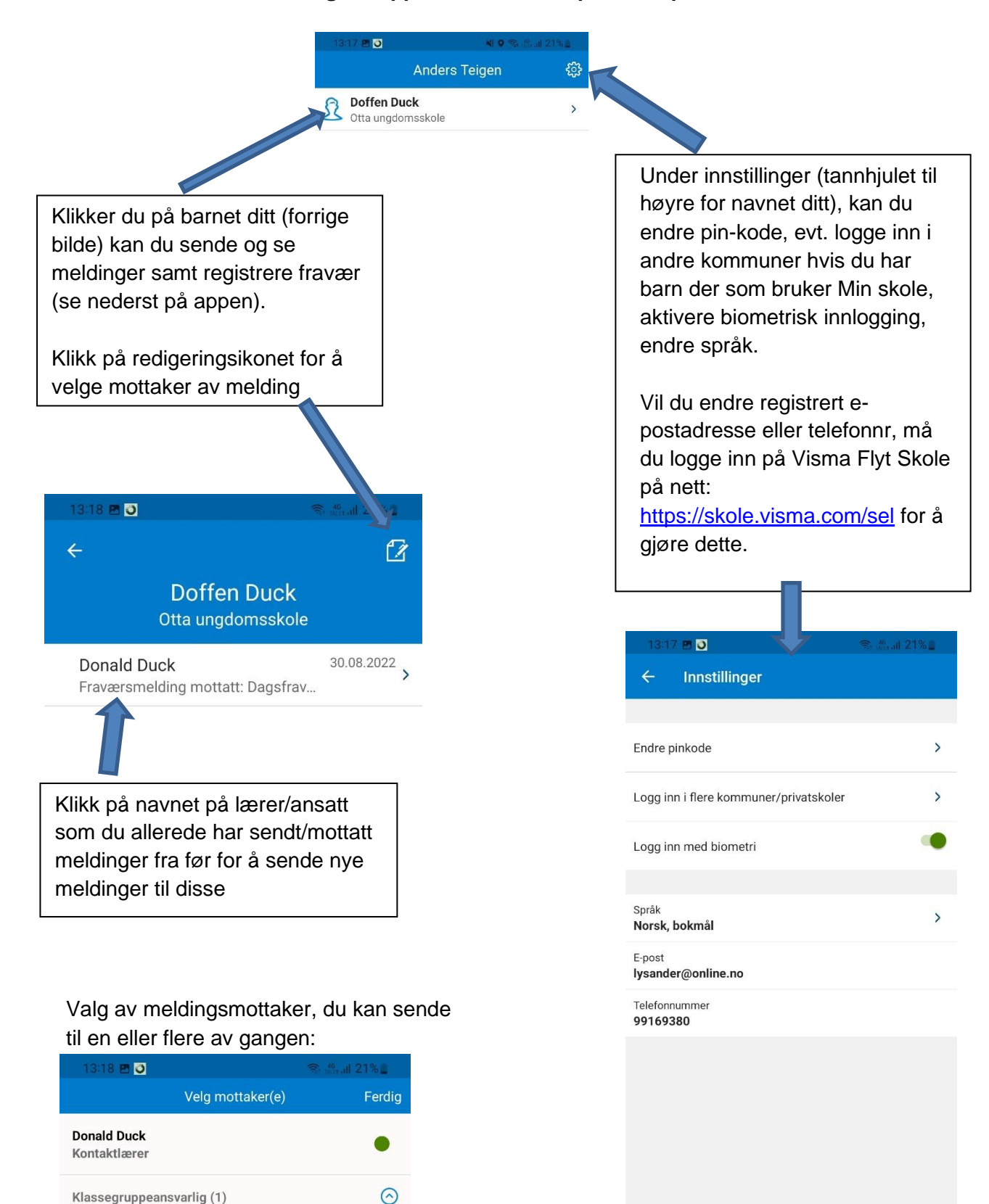

 $\bullet$ 

 $\odot$ 

 $\bullet$ 

Gry Kallåk

Ansvarlig 8EF

Pål Bertil Eide

Rektor

Administrasjon (1)

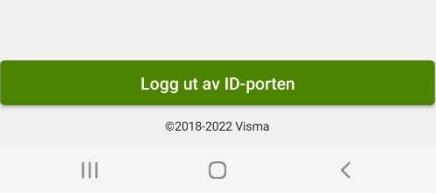

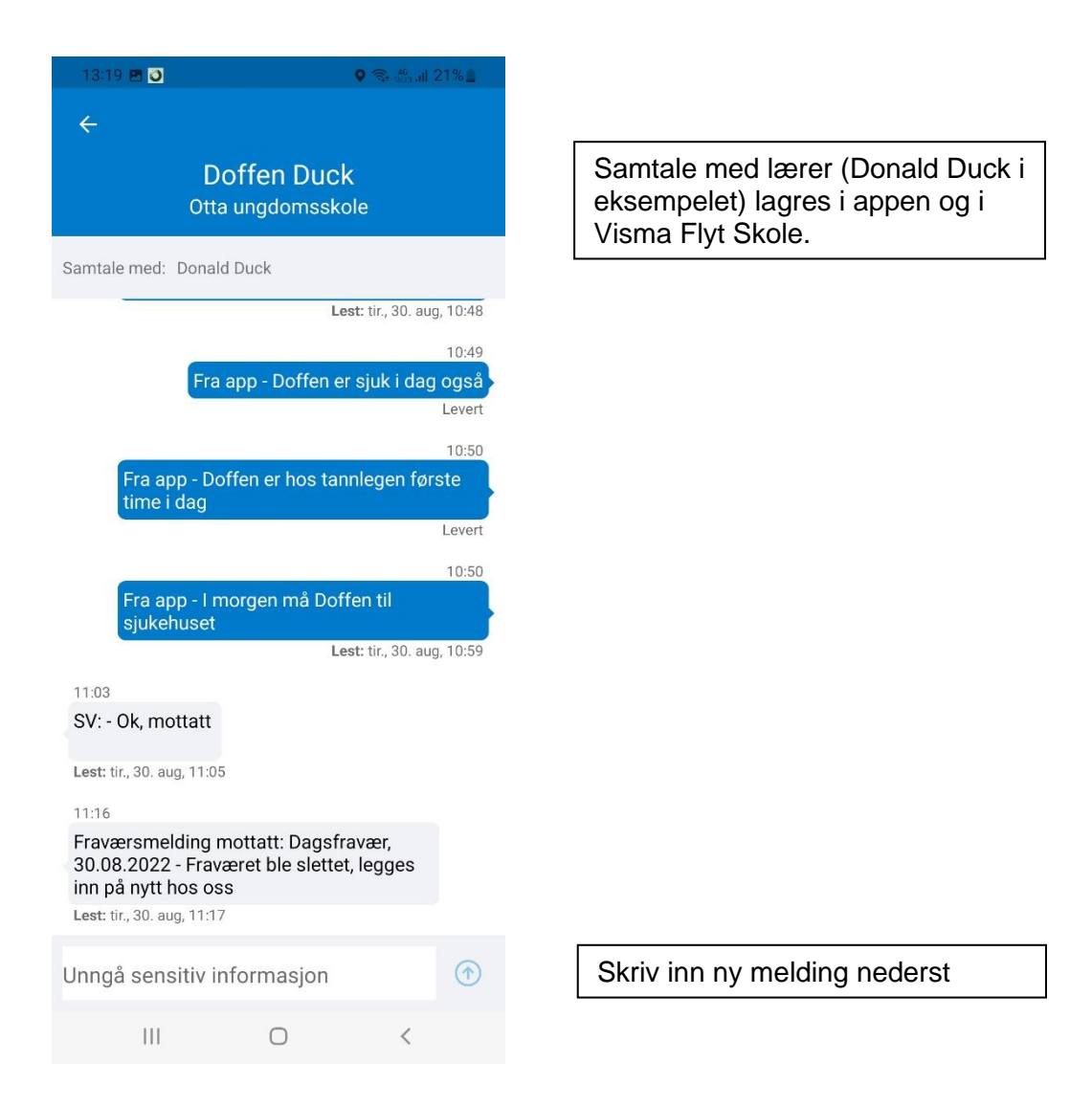

## **FRAVÆRSREGISTRERING:**

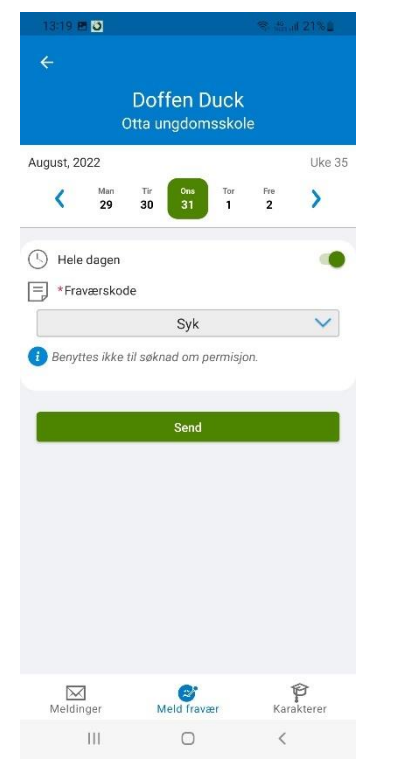

Her kan du melde inn dagsfravær, f.eks hvis eleven er syk. Husk at dette ikkje er det samme som permisjonssøknad! Skal du søke om elevpermisjon frå undervisningen, må du fortsatt bruke skjemaet på hjemmesiden som før.

Du velger fanen for fraværsmelding nederst